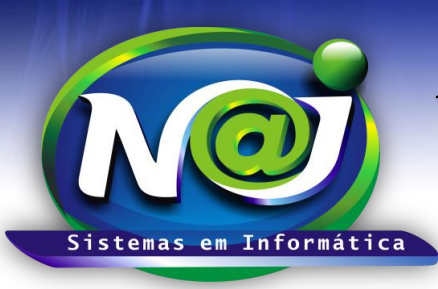

# *NAJ Sistemas em Informática LTDA.*

**Blumenau - SC Fones:** 47-3323-3167 – 47-8425-8111 47-3557-1611 – 47-8425-8117 **E-mails:** fernando@najsistemas.com.br nelson@najsistemas.com.br

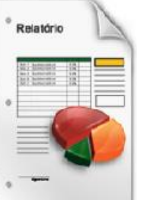

## *RELATÓRIO DE MOVIMENTAÇÕES DE LOCAL ARQUIVO DOS PROCESSOS CADASTRADAS NO SISTEMA NAJ.*

### **1ª PARTE**

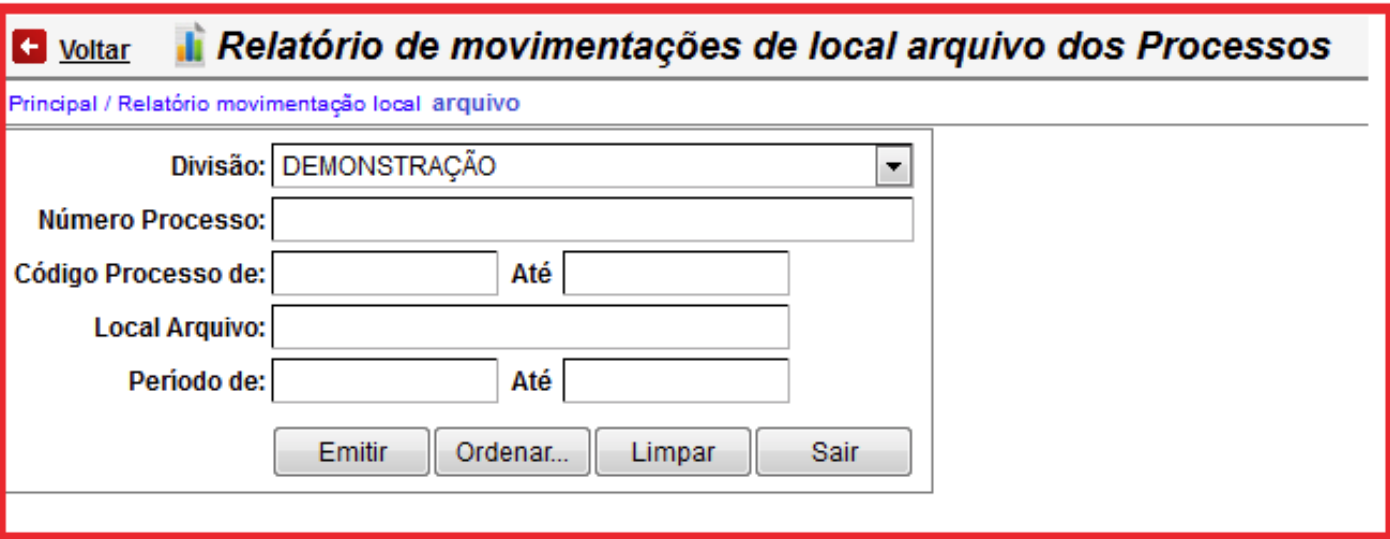

- **Campo Divisão:** Selecione a divisão que desejar ex. Matriz ou Filial.
- **Campo Número do Processo:** Insira o número do processo que desejar.
- **Campo Código Processo de:** Insira apenas um código ou intervalo de códigos ex. 001 até 001 ou 001 até 100.
- **Campo Local Arquivo:** Insira o local do Arquivo que desejar.
- **Campo Período de:** Insira apenas uma data ou intervalo de datas ex. 01012001 até 01012001 ou 01012001 até 31012001. Não utilize barra o sistema ajusta o formato correto para 01/01/2001 até 31/01/2001.
- **Botão Emitir:** Utilize para gerar o relatório.
- **Botão Ordenar:** Utilize para ordenar o conteúdo do relatório.
- **Botão Limpar:** Utilize para gerar novo relatório.
- **Botão Sair:** Utilize para sair do controle do relatório.

#### *DICAS IMPORTANTES PARA OS USUÁRIOS DO SISTEMA*

#### **2ª – PARTE**

 *Se não utilizar nenhum filtro no relatório, o sistema lista todas as movimentações vinculadas a divisão selecionada.*

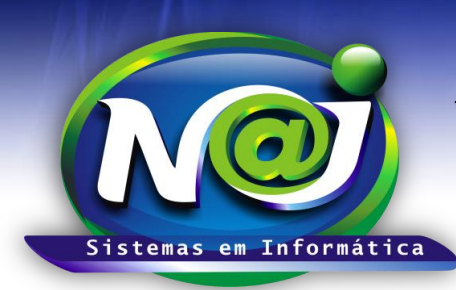

# *NAJ Sistemas em Informática LTDA.*

**Blumenau - SC Fones:** 47-3323-3167 – 47-8425-8111 47-3557-1611 – 47-8425-8117 **E-mails:** fernando@najsistemas.com.br nelson@najsistemas.com.br

**Versões:**

**1.** 24/08/2015 – NELSON ALLEIN JUNIOR E FERNANDO MARCELINO